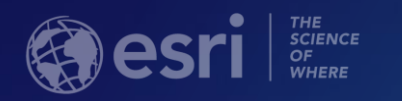

# ArcGIS Runtime SDKs Building Offline Applications

Rama Chintapalli

Justin Colville

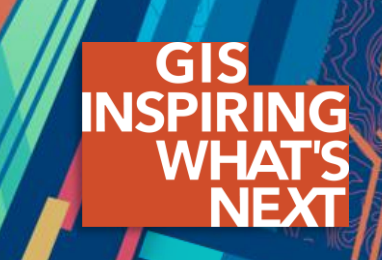

#### **Design for connectivity**

**Make connectivity as part of the application strategy**

**Connected** 

**Disconnected** 

Occasionally connected

- **Temporary interruptions due connection problems**
- **Plan work as if in disconnected environment**

#### **ArcGIS Runtime capabilities**

**You can leverage variety of capabilities with ArcGIS Runtime**

- **View and interact with maps**
- **Query data**
- **Synchronize features**
- **Edit features**
- **Find places and locations**
- **Solve routes and get directions**
- **Analysis (geoprocessing)**

#### **What we are covering and what not**

• **We are focusing on maps and the new workflows**

- **Previously working with layers and tables directly**
- **Focus moved to map instead**

• **Support for offline data formats hasn't gone anywhere**

- **Tile packages, Vector tile packages, Rasters, Geodatabases**
- **Even more data types are now supported with extra functionality**
	- **OGC GeoPackages, Shapefiles, Electronic Navigational Chart (ENC)**
	- **Vector tiles export**

Check previous session recording from [videos.esri.com](http://www.esri.com/videos/watch?videoid=BrVbaSwGmWI&channelid=UC_yE3TatdZKAXvt_TzGJ6mw) search term : ArcGIS Runtime: Working with Maps Online and Offline

#### **What is a map?**

- **Central concept in ArcGIS**
- **Can be shared between multiple applications**
- **Contains**
	- **Basemaps**
	- **Operational Layers** 
		- **Symbology**
		- **Popups**
	- **Metadata**
- **Authoring is done usually outside of Runtime** 
	- **Can be updated outside of client application update cycle**

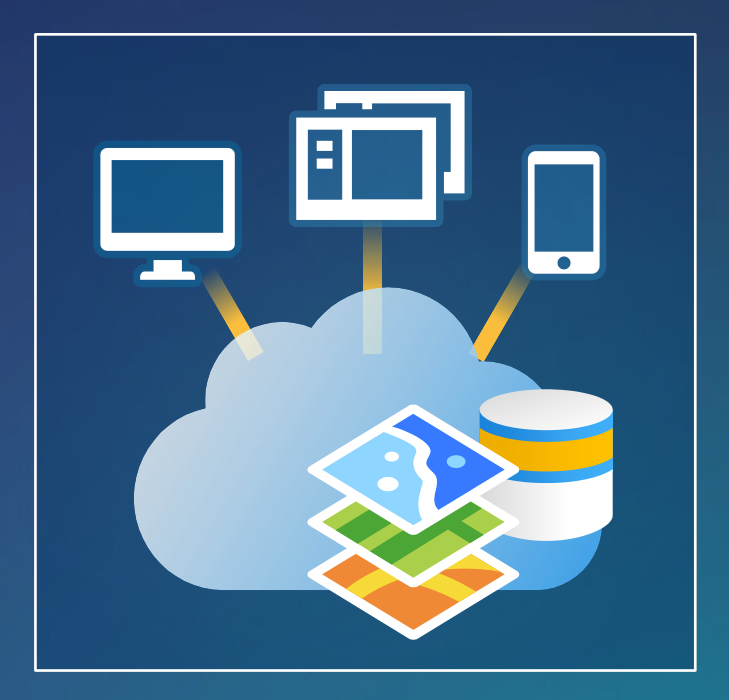

## **The ArcGIS Platform Information Model**

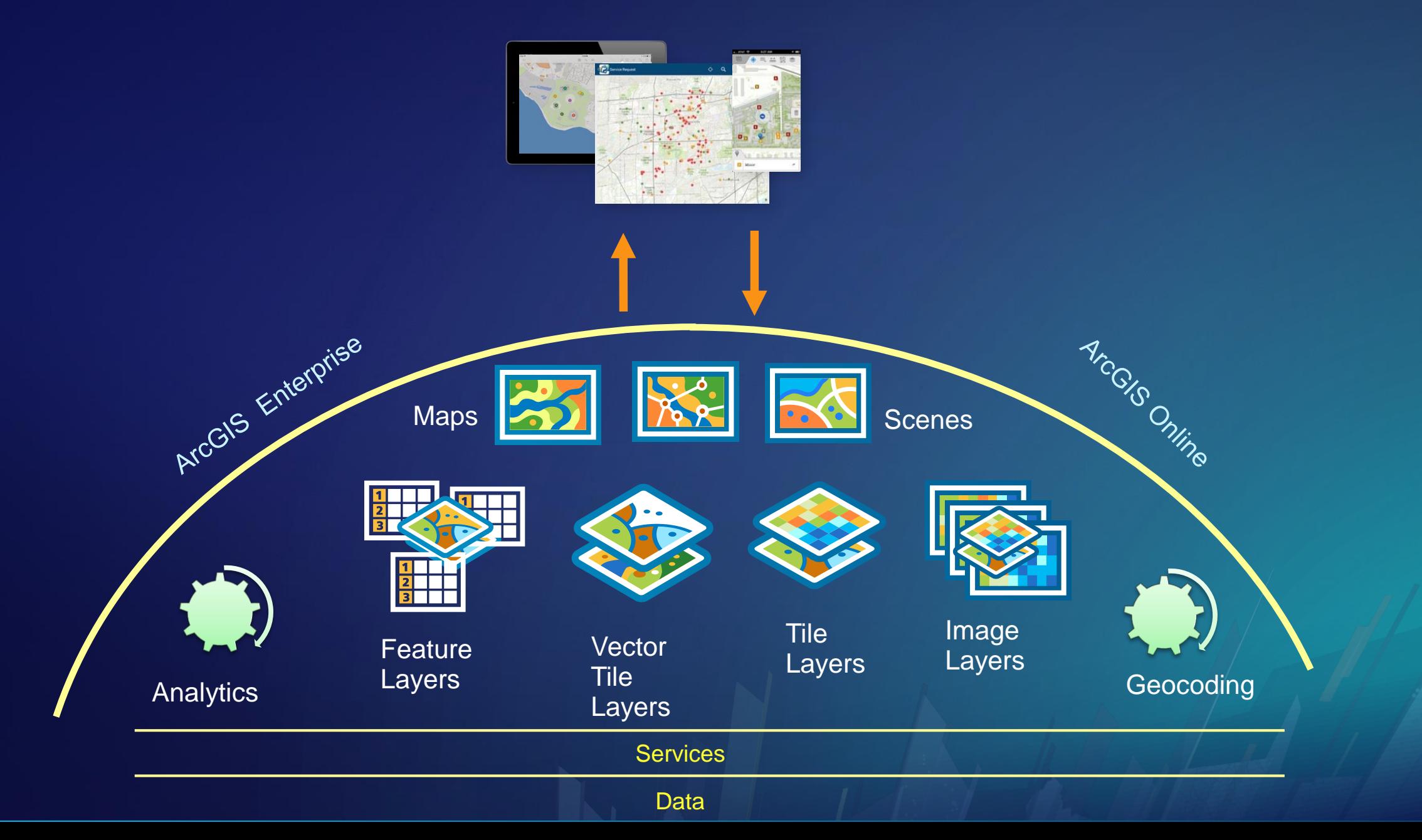

### **Maps workflows**

#### • **Connected maps**

**Distributed through Portals** 

#### • **Preplanned map areas**

- **Prepackaged using ArcGIS API for Python or Geoprocessing tools**
- **Downloaded using ArcGIS Runtime**
- **On-demand map areas**
	- **Generated and downloaded on request basis**
- **Fully disconnected maps**
	- **Authored using ArcGIS Pro**
	- **Side loaded to the devices**

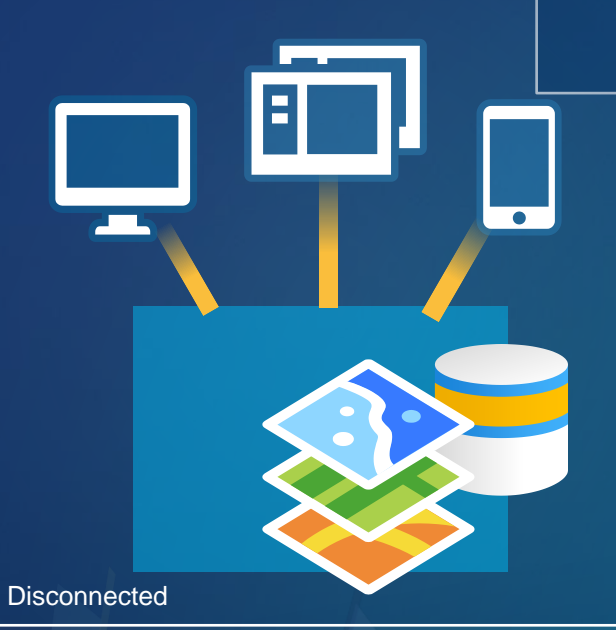

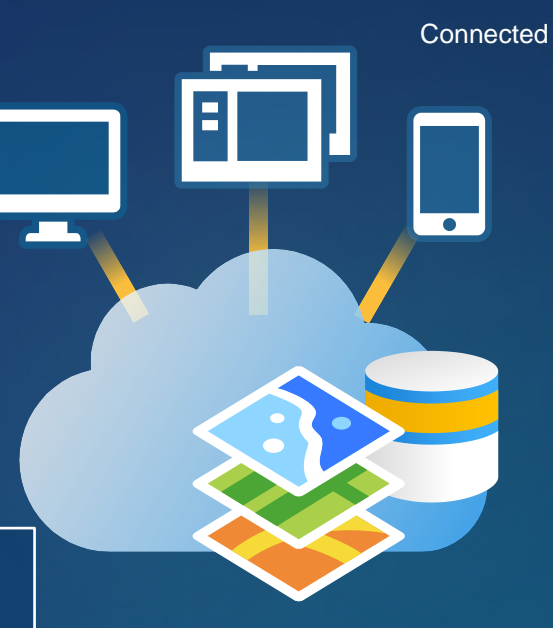

#### **NOTE**

These are main workflows so mixing these are possible and practical.

# **Working with offline maps**

# Supported data types

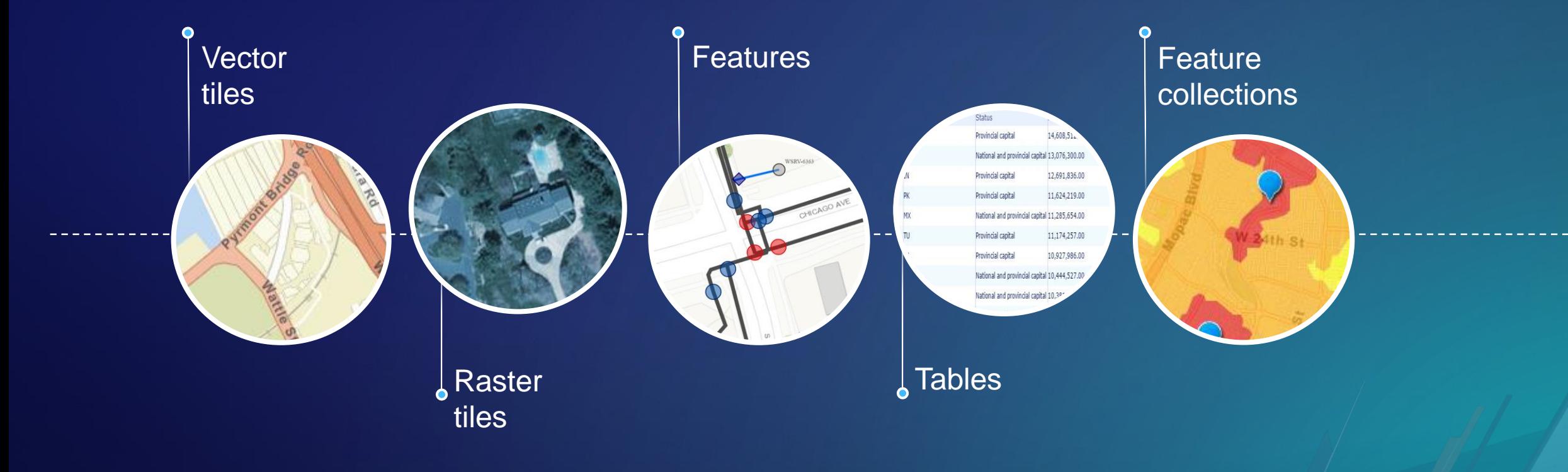

# Enable for offline

• Service authors has to enable support for offline use

**Raster and Vector Tile Services** 

#### Offline Mode

Allow this layer to be downloaded and used in an offline map.

#### Feature services

#### Editing

✔ Enable editing.

Keep track of created and updated features.

Keep track of who created and last updated features.

✔ Enable Sync (disconnected editing with synchronization).

• Locators and Network datasets have to be side loaded to the device

You can enable offline mode on publishing time or from the service management tools.

## Working with versions on ArcGIS Enterprise

- Create a version for each offline map
- Create a version for each user
- Back-end reconcile and post procedure required

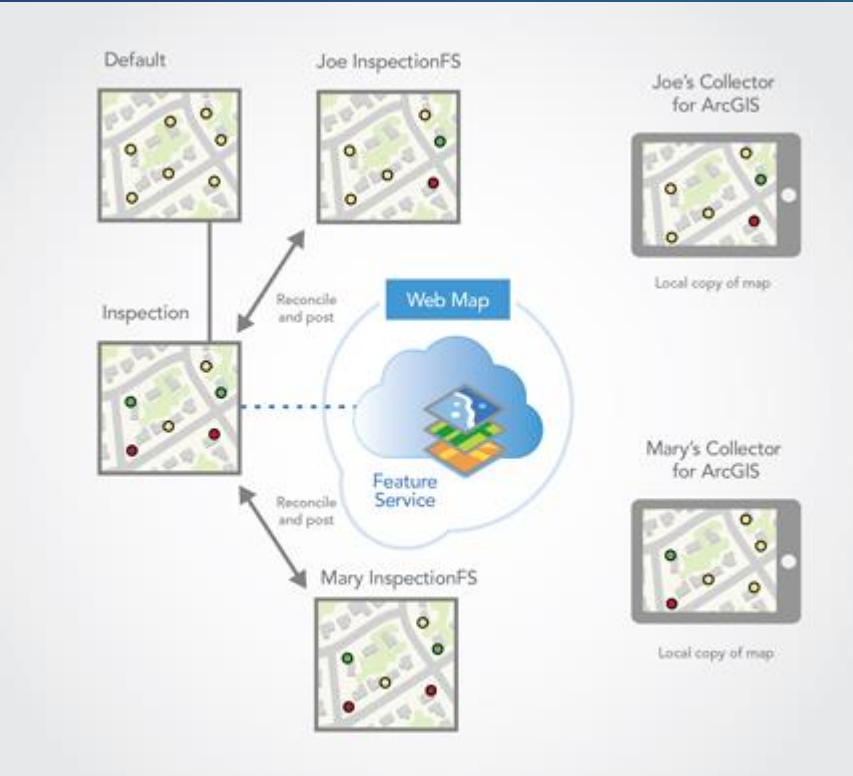

# **Preplanned workflow**

## Preplanned map areas

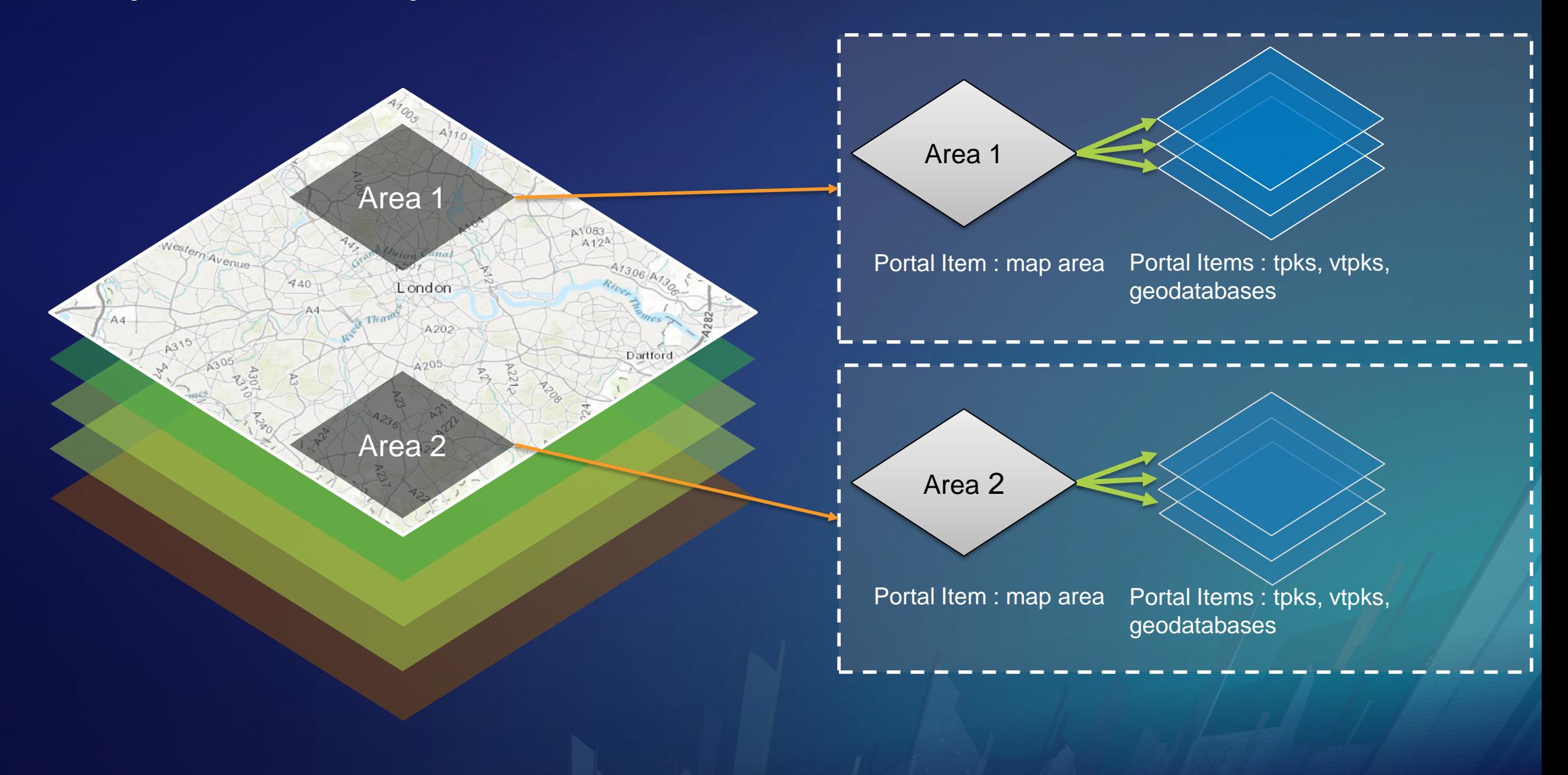

## Preplanned workflow

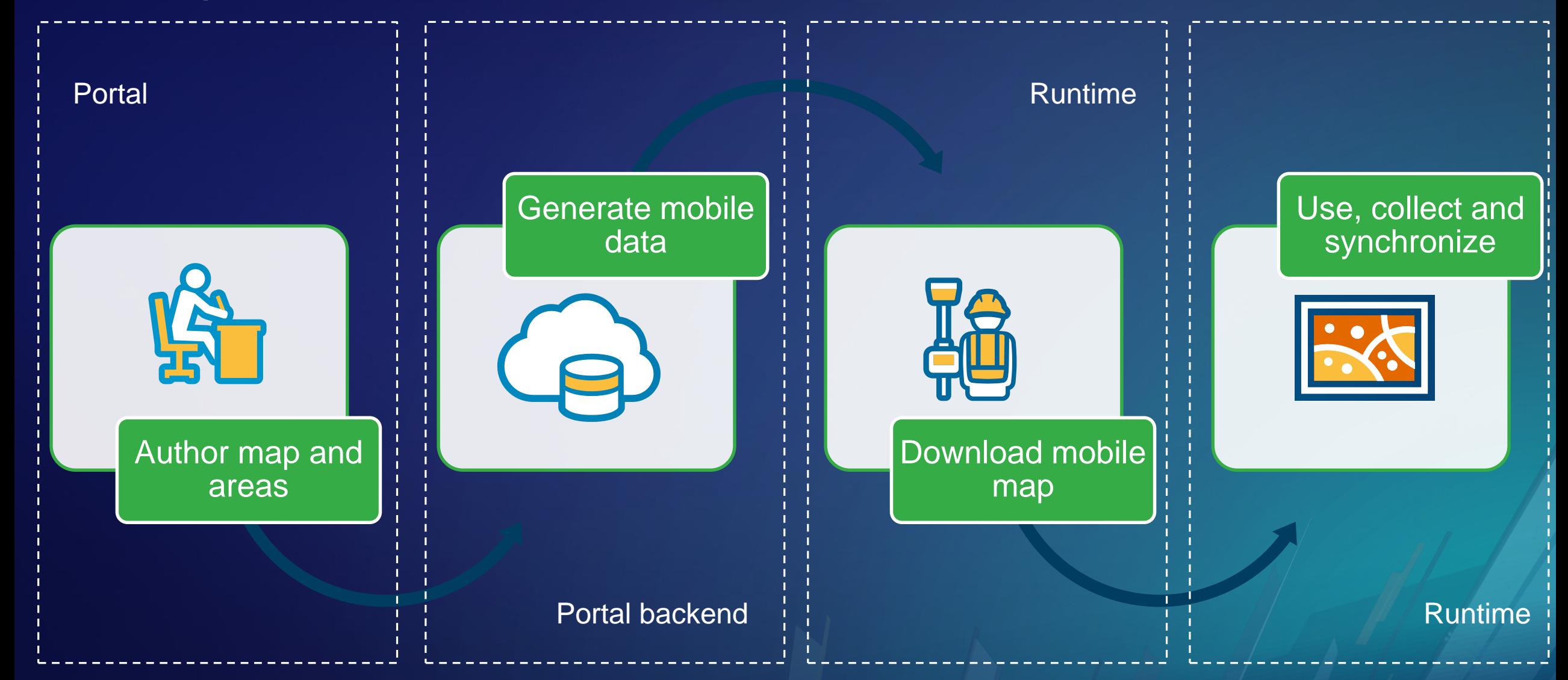

ArcGIS Runtime for .NET 100.2.1 **Authoring and using preplanned map areas**

// Create task that is used to access the area information and download functionality  $var$  task = await OfflineMapTask.CreateAsync(Map); // Get areas that are created for the map  $var$  areas =  $await$  task.GetPreplannedMapAreasAsync(); // Create job that handles the download operation. Remember to took progress indication // if that is needed and log messages for debugging var job = task.DownloadPreplannedOfflineMap(areas.First(), offlineDataFolder);  $\frac{1}{2}$  Start download and wait until the area is downloaded var results =  $await job.GetResultAsync()$ ; // Use results. Remember to check possible errors as well.  $Map = results.OfflineMap;$ 

# **Ondemand workflow**

## On-demand workflow

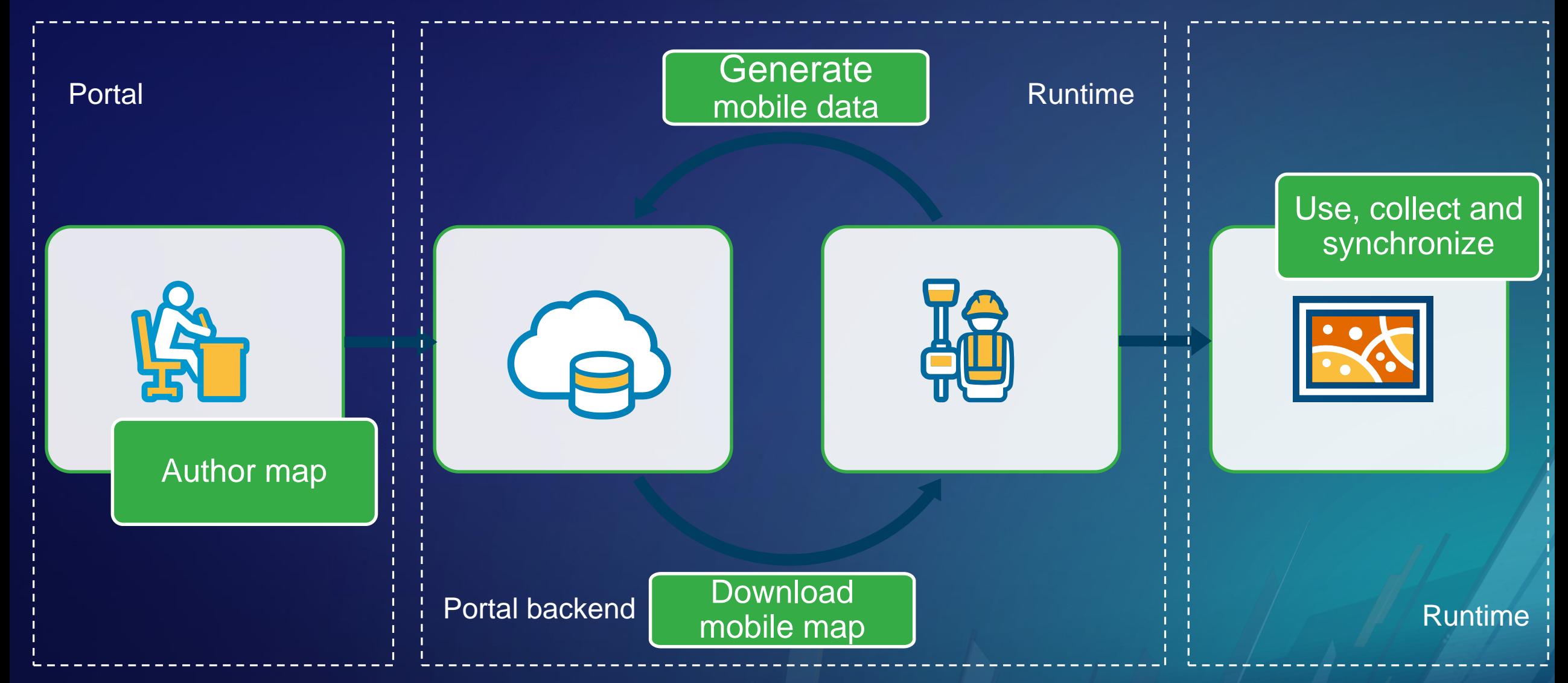

# ArcGIS Runtime for .NET 100.2.1 **Take map offline on-demand**

// Create task that is used to generate offline area  $var$  task = await OfflineMapTask. CreateAsync(Map);

- // Create parameters. By default all levels of details are included.
- var parameters = await task. CreateDefaultGenerateOfflineMapParametersAsync( areaOfInterest);
- // Create job that handles the generation and download operations.
- // Remember hook progress if that is needed and log messages for debugging
- $job = task.GenerateOfflineMap(parameters, offlineDataFolder);$
- job.ProgressChanged += ProgressChanged;
- // Start generation and wait until area is downlaoded
- $var$  results =  $await$  job.GetResultAsync();
- // Use results. Remember to check possible errors as well.
- $Map = results.OfflineMap;$

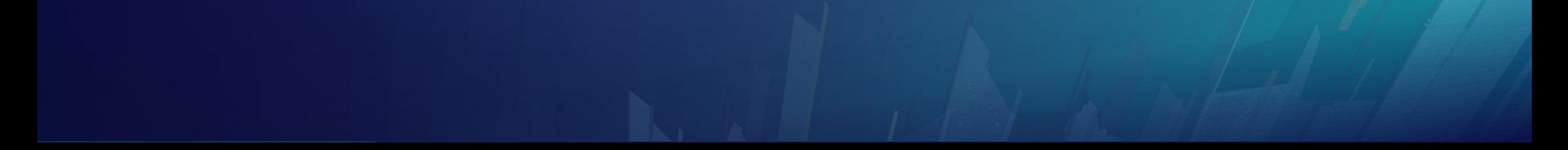

# **Offline based editing**

Working with sync and geodatabases

#### **ArcGIS Online – Editing Offline**

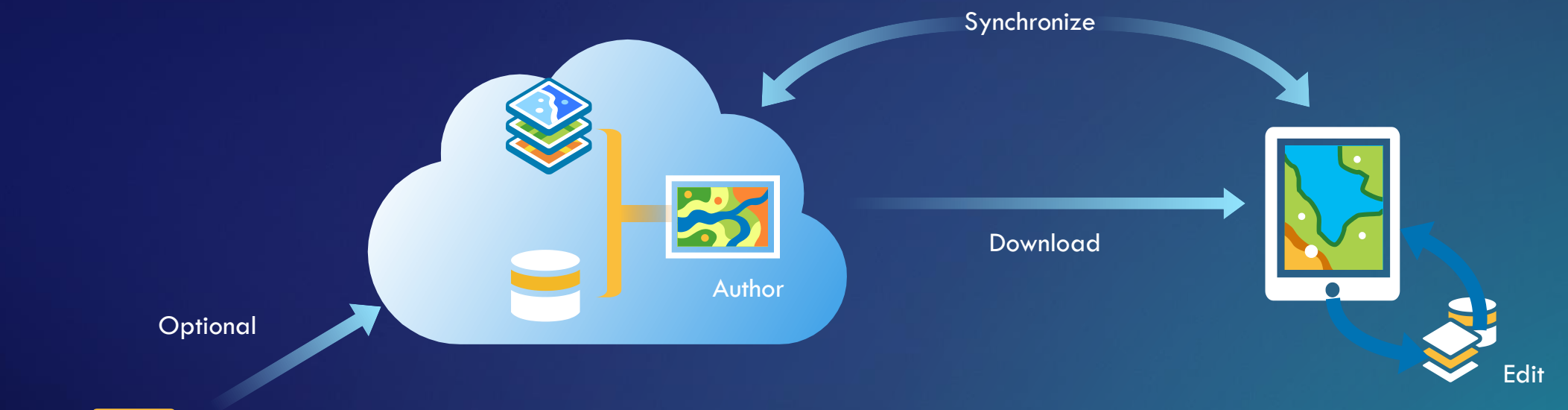

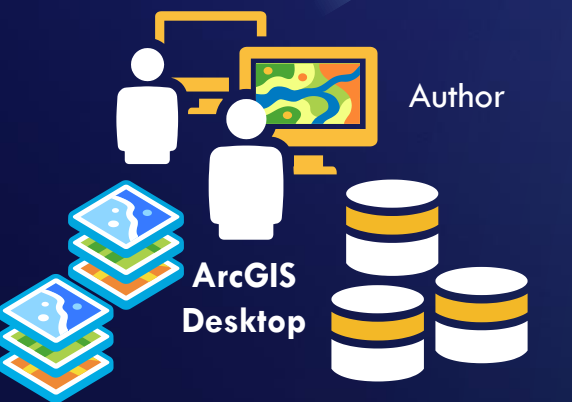

#### Control over sync direction

- Bidirectional
- Upload edits only
- Download changes only

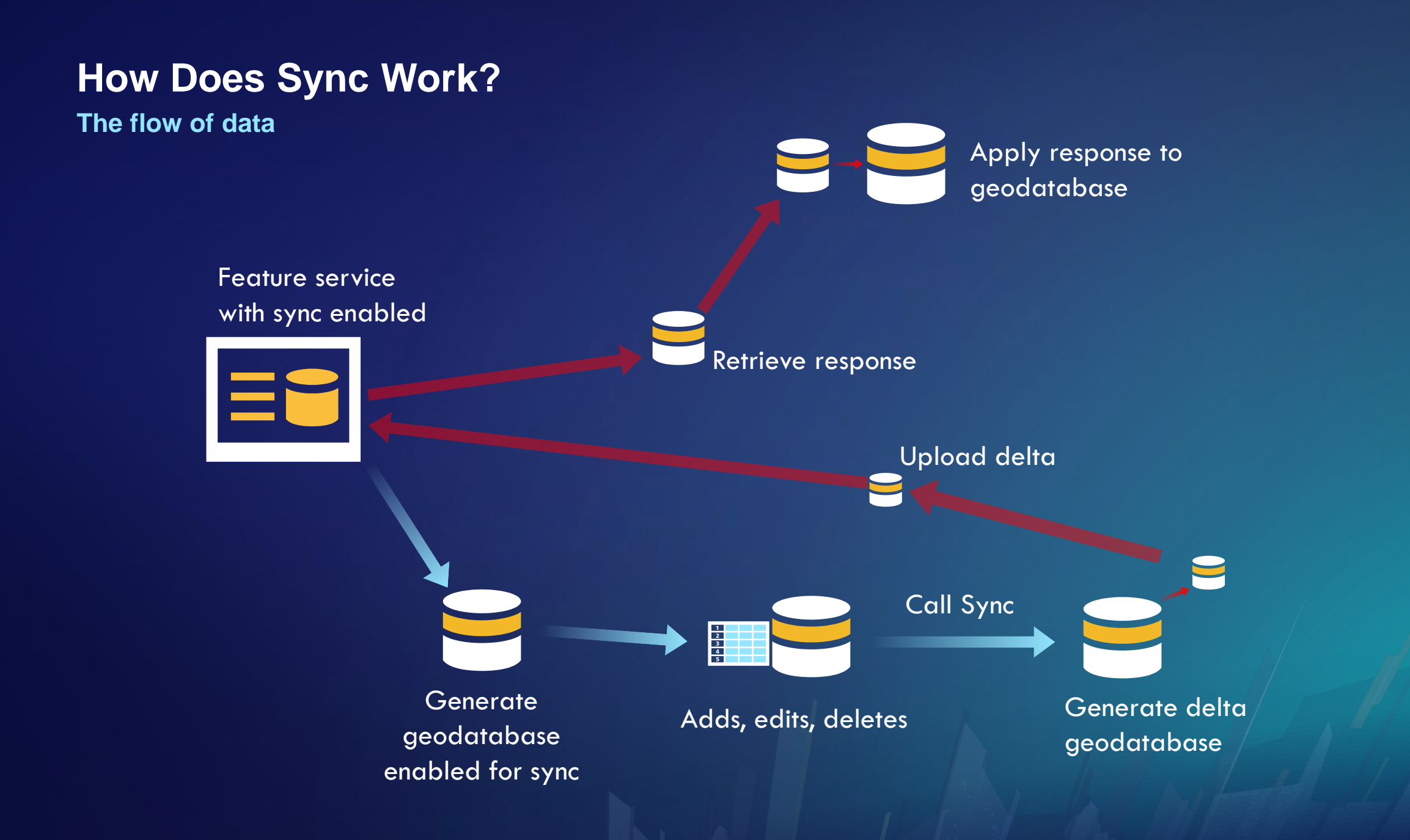

## **Synchronizing layers**

**GeodatabaseSyncTask**

- Targets a single feature service
- Choose which layers are targeted
- Control over layers/tables options
- Related tables are not returned by default

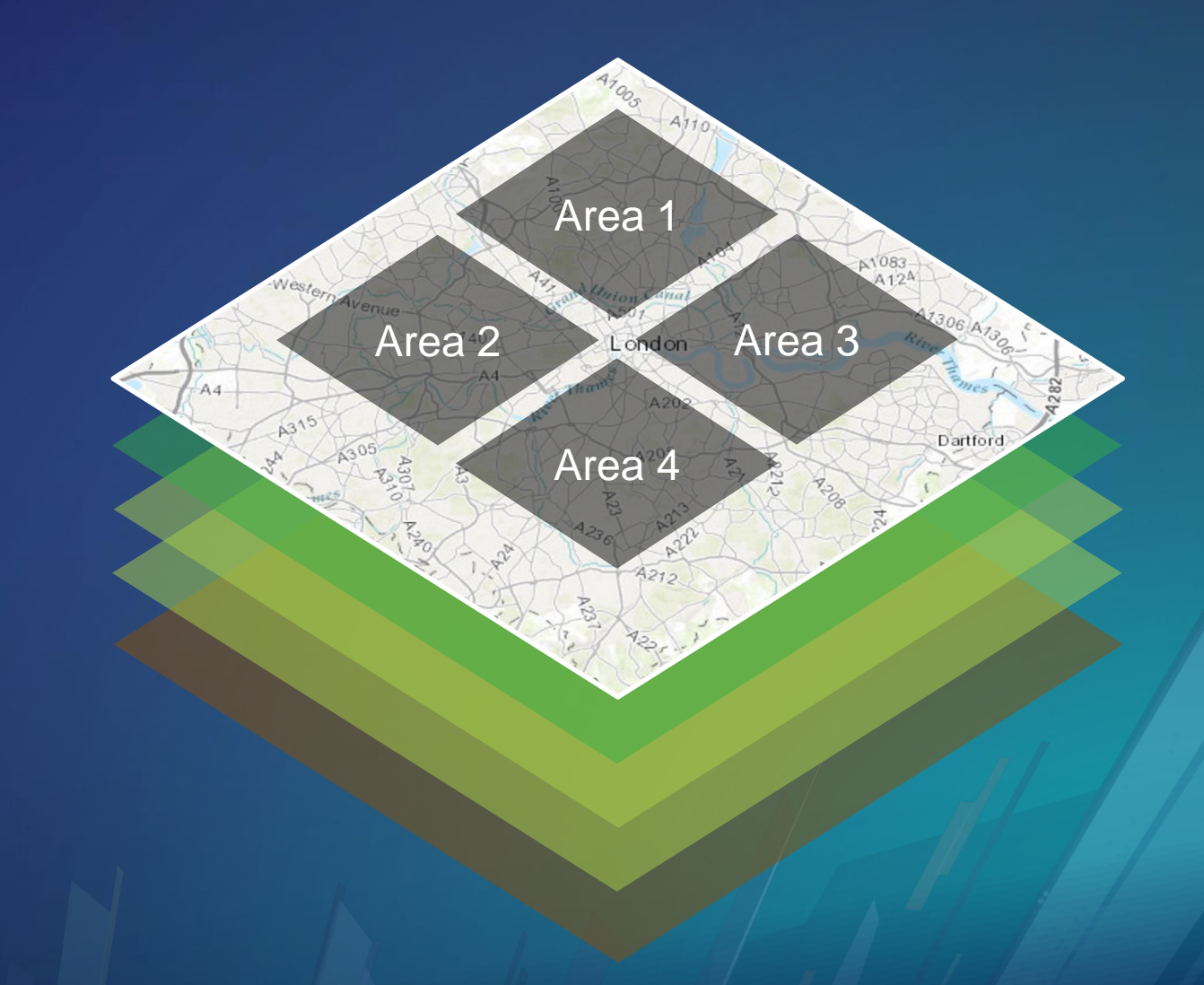

## **Synchronizing map**

**OfflineMapSyncTask**

- Targets every feature layer in the map
- Simplifies usage
- Restricts options
- Designed to work with **OfflineMapTask**

```
// Create task that is used to synchronize the offline map
var task = await OfflineMapSyncTask.CreateAsync(Map);
// Set sync direction
var parameters = new OfflineMapSyncParameters()
    SyncDirection = SyncDirection.Bidirectional,
\};
```

```
// Create job that does the work asyncronously
var job = task. SyncOfflineMap(parameters);
job.ProgressChanged += OnProgressChanged;
```

```
// Run sync and continue when it is finished
var results = await job.GetResultAsync();// Handle errors
if (results.HasErrors)
```

```
// handle nicely
```
## ArcGIS Runtime for .NET 100.2.1 **Synchronizing map**

# **Working with disconnected maps**

#### **Desktop pattern**

- **Read-only workflow**
- **Mobile Map Packages authored with ArcGIS Pro**
- **Locators and network dataset needs to be created with this pattern**
- **Has to be side loaded to the clients**
- **Street Map Premium for ArcGIS offers very good dataset for disconnected scenarios** 
	- **Contains basemap**
	- **Locator**
	- **Network dataset**

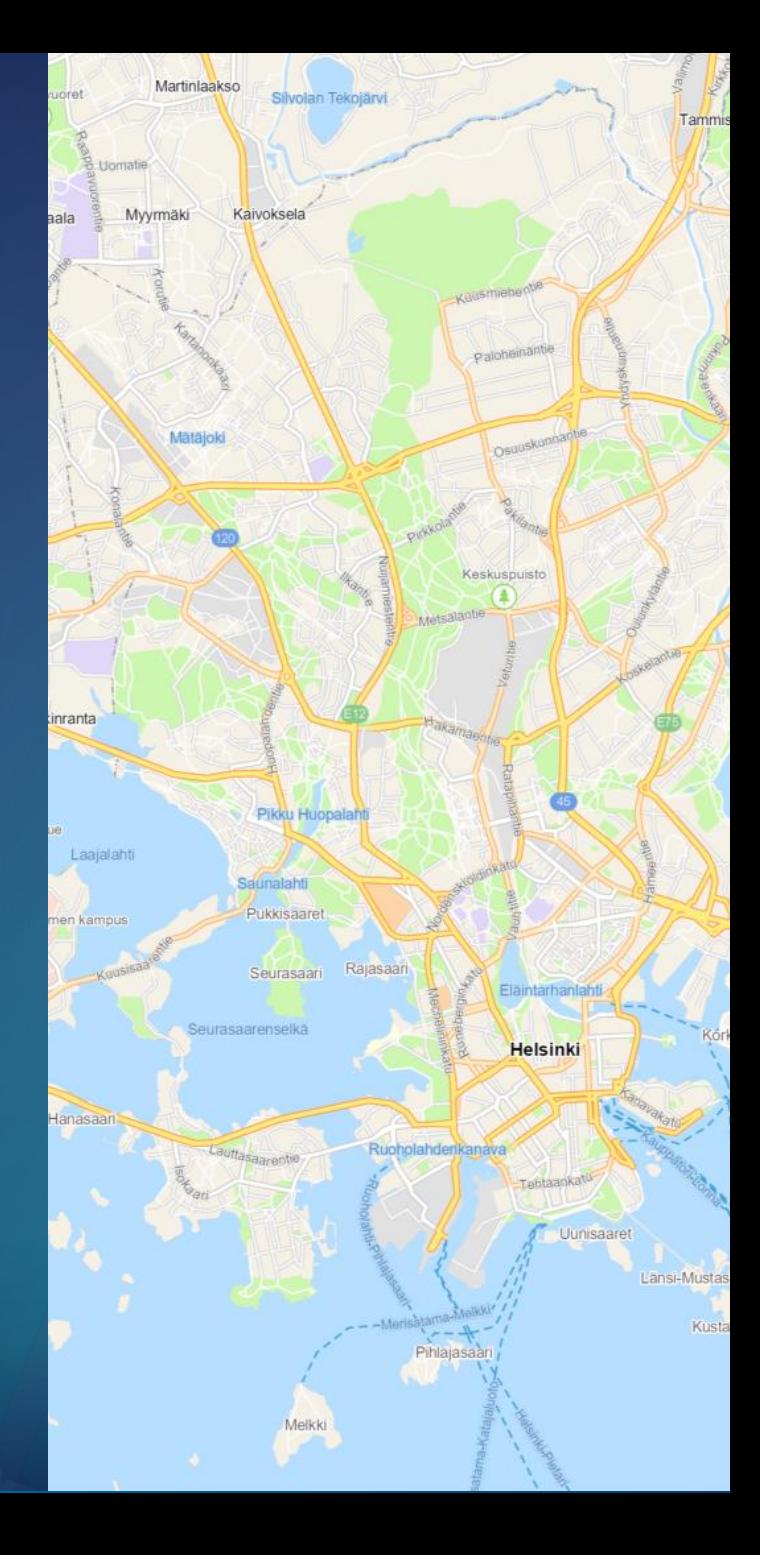

ArcGIS Runtime for Android **Authoring and using a mobile map package**

### **Summary**

- **Preplanned workflow is complementing the offline story – not replacing it**
	- **Use Preplanned workflow if you can plan the work and/or the work is done in the same areas**
	- **Use On-demand workflow if you need to provide support for ad-hoc offline work**
- **Try to adapt the WebGIS pattern since it is the most versatile way to provide maps that works well both in online and offline modes**
- **Take the connectivity design as a core requirement for your system and applications**
- **Hybrid approaches work well – choose the approach based on YOUR requirements**

#### **Get the code now**

• **[https://github.com/Esri/arcgis-runtime-demos-dotnet/tree/antt0000-](https://github.com/Esri/arcgis-runtime-demos-dotnet/tree/antt0000-OfflineWorkflowSample) OfflineWorkflowSample**

• **<https://github.com/Esri/mapbook-android>**

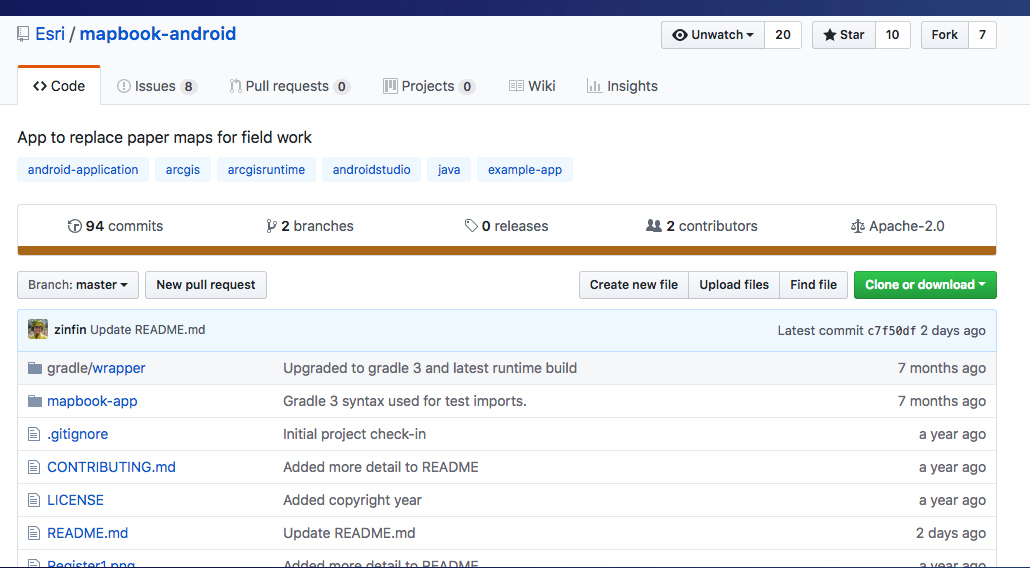

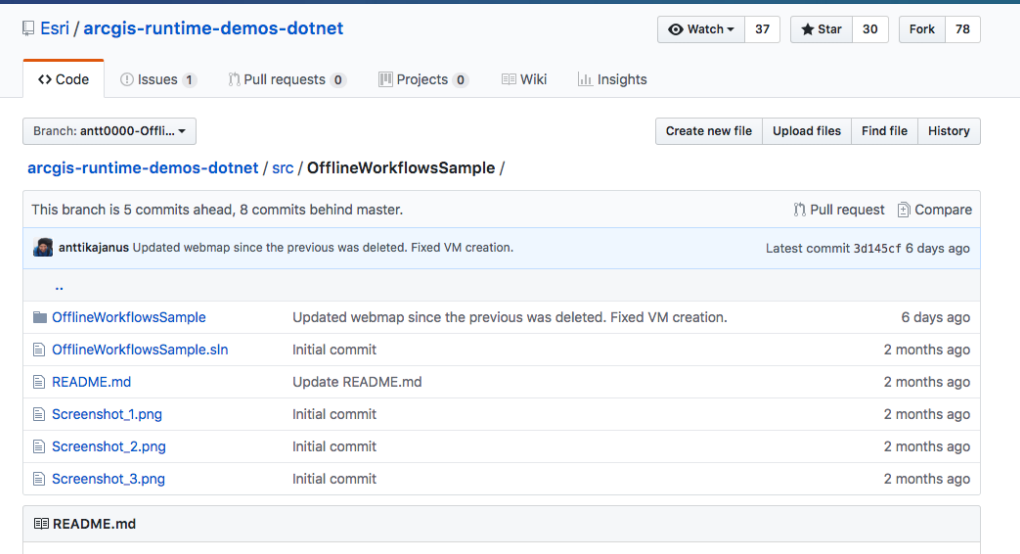

#### Demo: Offline map workflows

## Please Take Our Survey on the App

Download the Esri Events app and find your event

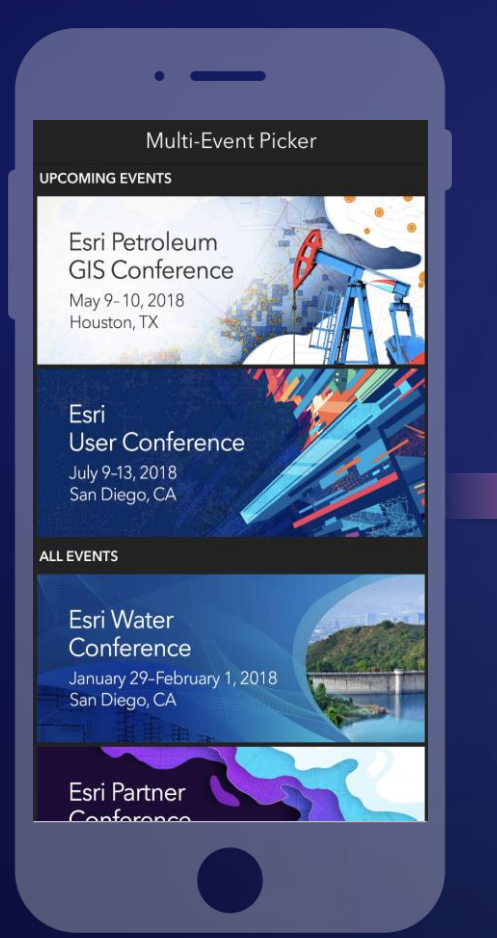

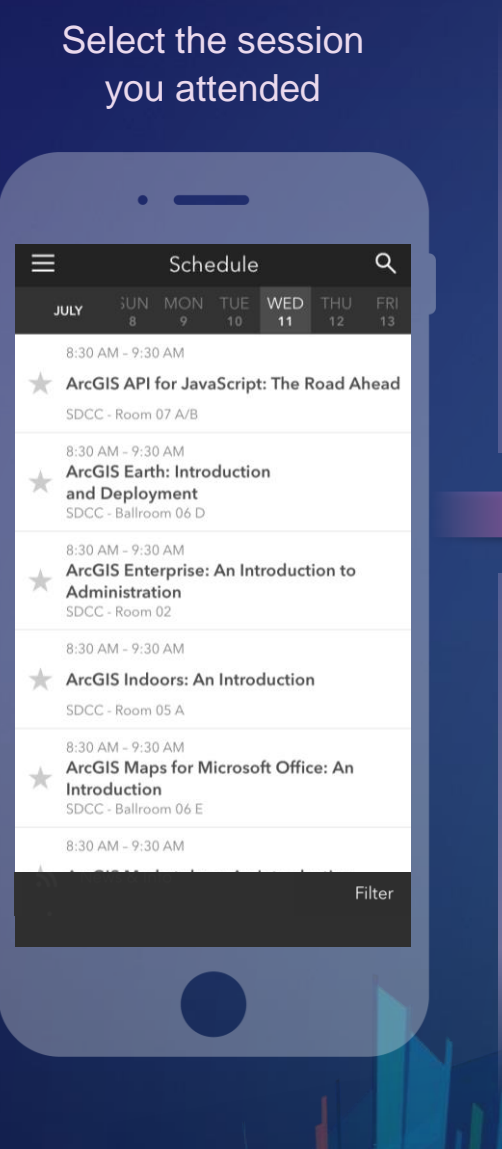

#### feedback section पी  $\overline{\left(}$ ArcGIS Earth: Introduction and Deployment SDCC - Ballroom 06 D Info **TIME** Jul 11, 8:30 AM - 9:30 AM **DESCRIPTION** ArcGIS Earth has been built specifically to help more users in large enterprises access the value of their data in ArcGIS Enterprise and ArcGIS Online. This session will discuss the types of deployments that are being supported by ArcGIS Earth, how administrators can get users started quickly, and what types of enterprise data are accessible through Earth. SPEAKERS **Chris Andrews**

Scroll down to find the

#### Complete answers and select "Submit"

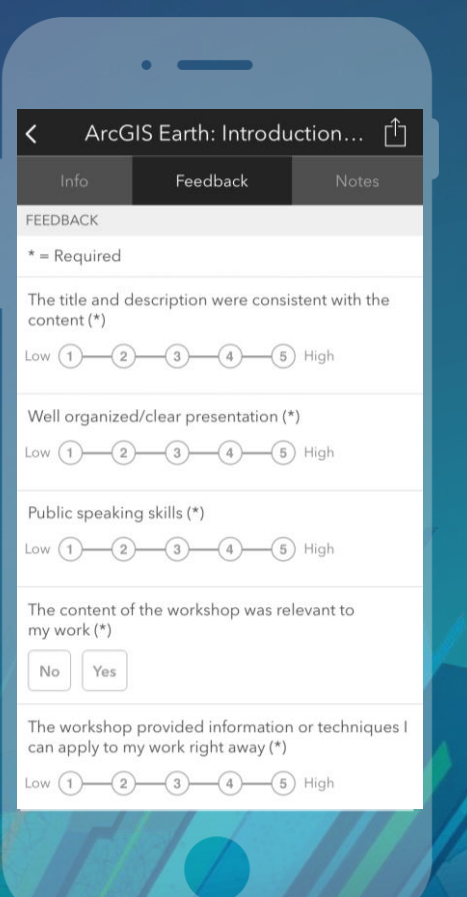

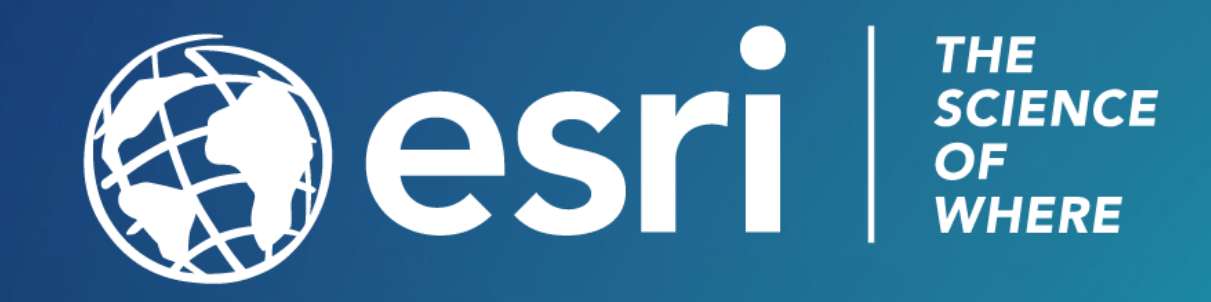